# **Setting Up Application Monitoring**

This chapter covers the following topics:

- [General Information](#page-0-0)
- [Setting Up EntireX Broker](#page-0-1)
- [Setting Up the EntireX Adapter](#page-1-0)
- [Configuration for Application Monitoring](#page-1-1)
- [Starting and Stopping the Application Monitoring Data Collector](#page-2-0)

### <span id="page-0-0"></span>**General Information**

The collection of response times and other measuring data from your distributed applications in real time requires that you set up various components for application monitoring. EntireX Broker and/or the EntireX Adapter serve as the central components which control the data flow. Their configuration defines the following: whether application monitoring is generally enabled or disabled, the services that are used for monitoring (only for EntireX Broker), and the Application Monitoring Data Collector to which the measuring data is sent.

In addition, your applications need to be prepared for the collection and distribution of measuring data. This is automatically ensured when you use the appropriate EntireX components which support application monitoring. Further configuration on the side of the application is not required.

## <span id="page-0-1"></span>**Setting Up EntireX Broker**

EntireX Broker controls the measuring data flow. Using specific attributes in the broker attribute file, the broker can be configured to enable application monitoring for selected services. There are broker-specific and service-specific attributes for application monitoring, and there are also application monitoring-specific attributes. For detailed information, see *Broker Attributes*.

### **Caution:**

Changes in the broker attribute file require a restart of the broker. In addition, all involved client applications and RPC servers have to be restarted (after the restart of the broker) because they are caching information about the broker's application monitoring settings.

### Configuration example:

```
DERAILTS = RROKER APPLICATION-MONITORING = YES 
DEFAULTS = APPLICATION-MONITORING 
  COLLECTOR-BROKER-ID = server12:57900 
DEFAULTS = SERVICE 
  APPLICATION-MONITORING-NAME = Payroll_Application
  CLASS = RPC, SERVER = HR, SERVICE = CALLNAT, APPLICATION-MONITORING = YES, APPLICATION-MONITORING-NAME = HR_Application
  CLASS = RPC, SERVER = *, SERVICE = CALLNAT, APPLICATION-MONITORING = YES
```
With this example configuration, application monitoring is enabled for all RPC/\*/CALLNAT services. The service RPC/HR/CALLNAT uses the application monitoring name "HR\_Application", all other services use the name "Payroll\_Application". The Application Monitoring Data Collector runs on a host with the name "server12" and uses the port 57900.

### <span id="page-1-0"></span>**Setting Up the EntireX Adapter**

The EntireX Adapter automatically supports application monitoring for the following connection types:

- EntireX RPC Connection
- EntireX RPC Listener Connection

If you want to use application monitoring with the following connection types, you have to change the configuration of the EntireX Adapter (see the EntireX Adapter documentation for further information):

- EntireX Direct RPC Connection
- EntireX Direct RPC Listener Connection
- IMS Connect Connection
- CICS ECI Connection

### <span id="page-1-1"></span>**Configuration for Application Monitoring**

The configuration file *entirex.appmondc.properties* controls the startup of the Application Monitoring Data Collector. It is located in the *config* directory of your EntireX installation.

As a rule, it is not necessary to change the settings in this file after the installation. However, if required, you can change the following parameters:

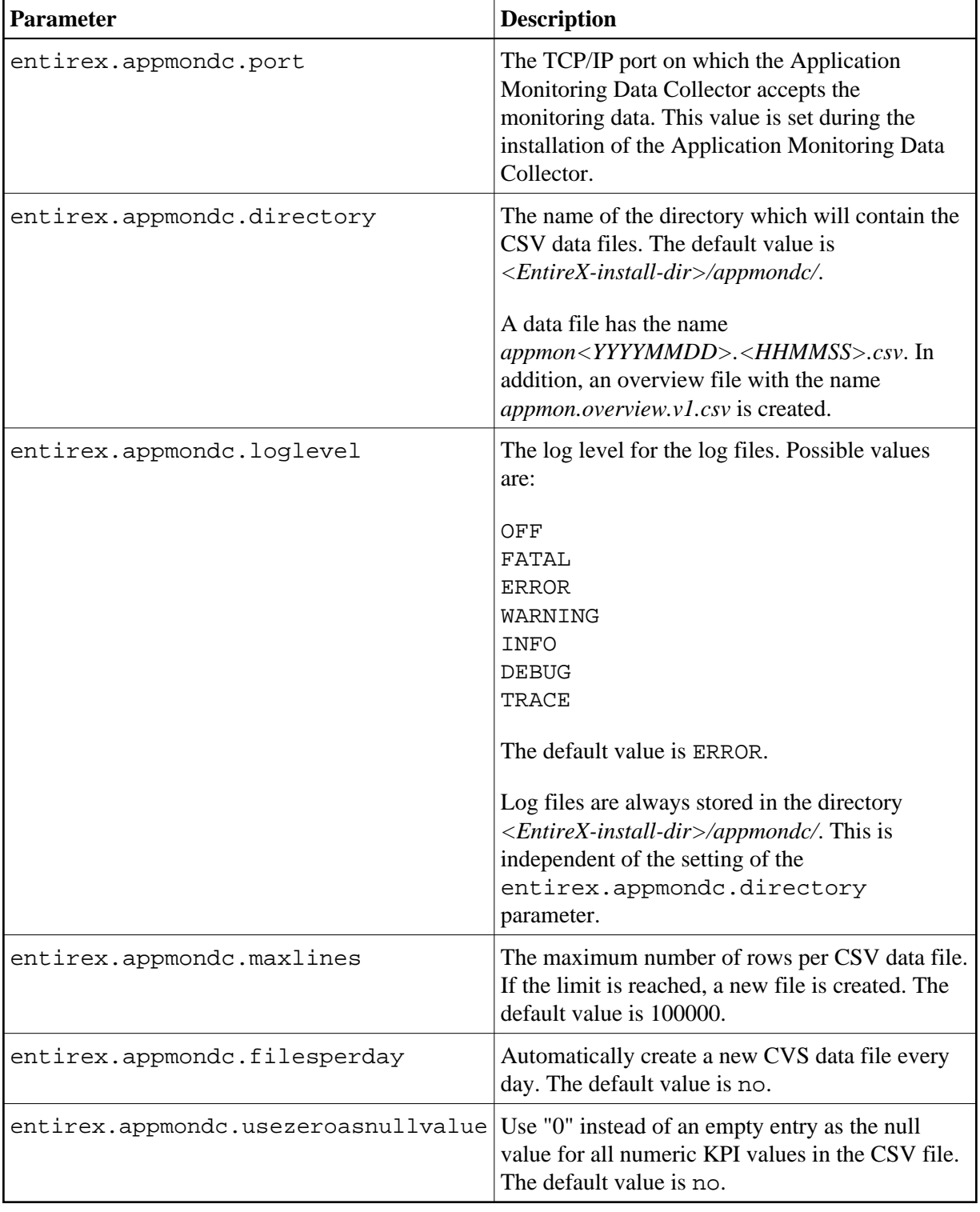

#### **Note:**

<span id="page-2-0"></span>If you plan to use the Application Monitoring MashApp, some of the above parameters require special settings. For further information, see *Special Configuration for Application Monitoring*.

### **Starting and Stopping the Application Monitoring Data Collector**

### **UNIX**

The scripts mentioned below are located in the *bin* directory of your EntireX installation. By default, this is */opt/softwareag/entirex/bin*.

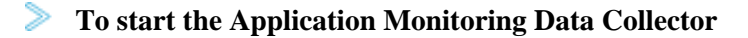

Run the start script *appmondc.bsh* from a shell.

#### **To stop the Application Monitoring Data Collector**

Run the start script *stopappmondc.bsh* from a shell.

### **Windows**

The Application Monitoring Data Collector is installed as an application and as a Windows service. During the installation, you can specify that the Windows service is to be started automatically. The name of this service is "Software AG EntireX Application Monitoring Data Collector 9.7".

#### **Note:**

You can access the list of services by opening the Start menu and then entering "services.msc" in the search box. There, you can start and stop the service manually.

 **To start the Application Monitoring Data Collector as an application**

• Choose the following from the Windows Start menu:

#### **Programs > Software AG > Start Servers > Start EntireX Application Monitoring Data Collector 9.7**

Or:

Run the script *appmondc.bat* which is located in the *bin* directory of your EntireX installation.

### **To stop the Application Monitoring Data Collector (service and application)**

• Choose the following from the Windows Start menu:

### **Programs > Software AG > Stop Servers > Stop EntireX Application Monitoring Data Collector 9.7**

 $Or$ 

Run the script *stopappmondc.bat* which is located in the *bin* directory of your EntireX installation.